## **SONOS**

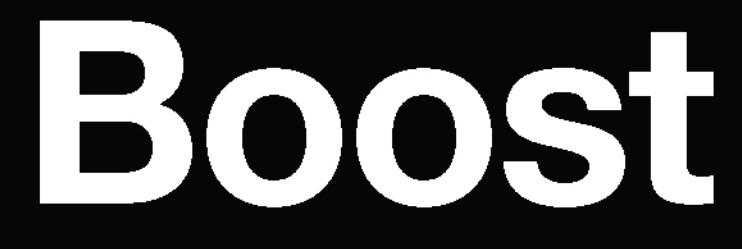

**Product Guide** 

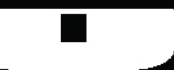

THIS DOCUMENT CONTAINS INFORMATION THAT IS SUBJECT TO CHANGE WITHOUT NOTICE.

No part of this publication may be reproduced or transmitted in any form or by any means, electronic or mechanical, including but not limited to photocopying, recording, information retrieval systems, or computer network without the written permission of Sonos, Inc. Sonos and all other Sonos product names and slogans are trademarks or registered trademarks of Sonos, Inc. Sonos Reg. U.S. Pat. & Tm. Off.

Sonos products may be protected by one or more patents. Our patent-to-product information can be found here:

#### sonos.com/legal/patents

AirPlay®, Apple Music™, FairPlay®, iPad®, iPhone®, iPod®, Tunes®, and OS X®, are trademarks of Apple Inc., registered in the U.S. and other countries.

Windows® is a registered trademark of Microsoft Corporation in the United States and other countries.

Android™ is a trademark of Google, Inc.

Amazon, Kindle, Kindle Fire, Echo, Alexa, and all related logos are trademarks of Amazon.com, Inc. or its affiliates.

The terms HDMI and HDMI High-Definition Multimedia Interface, and the HDMI logos are trademarks or registered trademarks of HDMI Licensing LLC in the United States and other countries.

Sonos uses MSNTP software, which was developed by N.M. Maclaren at the University of Cambridge.

© Copyright, N.M. Maclaren, 1996, 1997, 2000; © Copyright, University of Cambridge, 1996, 1997, 2000.

All other products and services mentioned may be trademarks or service marks of their respective owners.

June 2018

©2004-2018 by Sonos, Inc. All rights reserved.

# Sonos Boost

The Sonos Boost is an optional accessory you can purchase to unleash the full power of Sonos.

#### When Should I Use a Boost?

- To boost wireless performance. If your Wi-Fi network is already in high demand with streaming video, gaming, and web surfing, connect a Boost to your router to establish a separate wireless network exclusively for your Sonos speakers.
- To achieve rock solid coverage. If you want to strengthen the wireless performance of Sonos, a Boost provides three wireless antennae broadcasting 360-degree signals through walls and ceilings for flawless coverage even to the most remote room in your home.

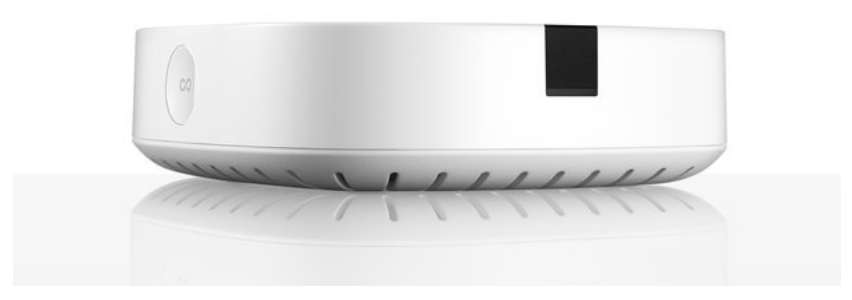

#### New to Sonos?

Download the app from the app store on your mobile device. Open the app and we'll guide you through setup. If you're using a computer, get the app at **[www.sonos.com/support/downloads](http://www.sonos.com/support/downloads)**.

For the latest system requirements and compatible audio formats, go to **<http://faq.sonos.com/specs>**.

#### Already have Sonos?

You can easily add new speakers anytime (up to 32).

Just plug in the speaker, open the app and tap  $\cdots$  > Settings > Add a Player or Sub.

If you're using a computer, go to **Manage**  $>$  **Add a Player or Sub.** 

### Adding to an existing Sonos system

Once you've got Sonos set up, you can easily add more Sonos speakers any time (up to 32 rooms).

- Note: If you purchased a Sonos Boost to replace a Sonos product that is currently attached to your router, be sure to add the Boost to Sonos (see steps below) before unplugging and moving the originally wired Sonos speaker.
- 1. Attach the power adapter and plug in the Sonos Boost.
- 2. Choose one of the following options:
	- On a mobile device, go to o to  $\cdots$  > Settings > Add a Boost or Bridge.
	- On a Mac or PC, go to Manage > Add a Boost or Bridge.

During the setup process, you will be prompted to press and release the **Join** button on the side of the Sonos Boost. The indicator lights flash orange and white while the Boost is connecting.

You may be prompted to update the rest of your Sonos system during this process.

A Boost will not display in your list of rooms after it is set up. If you wish to change the settings for this product, choose one of the following:

- On a PC, go to Manage > Settings > Boost Settings.
- On a Mac, go to **Sonos** > Preferences > Boost Settings.
- On a mobile device, go to o to  $\cdots$  > Settings > Boost Settings.

### Sonos Boost front

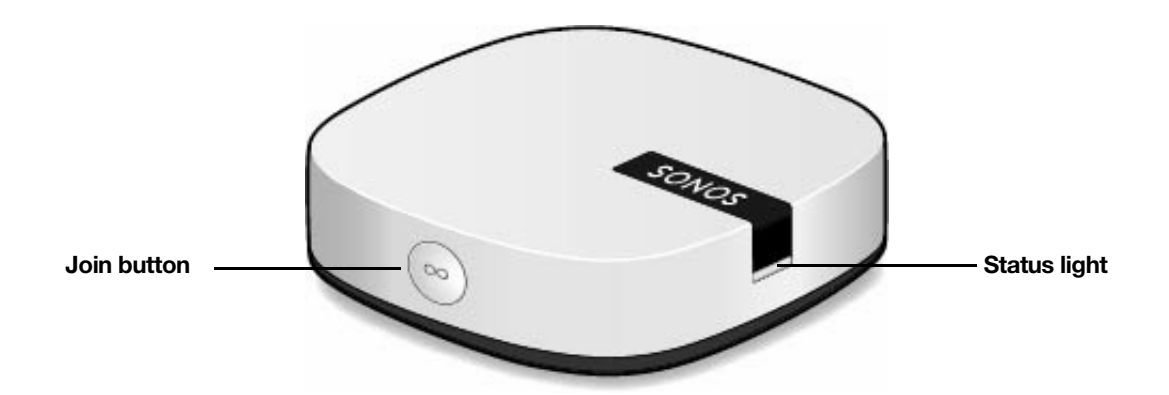

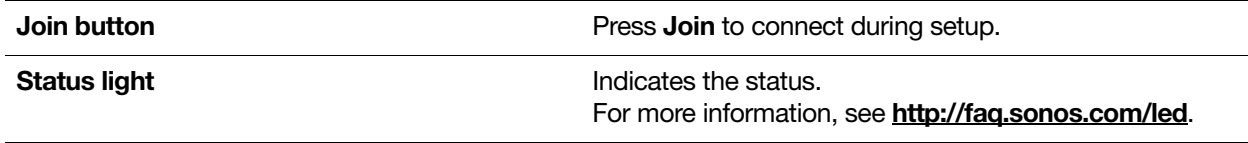

#### Connector panel

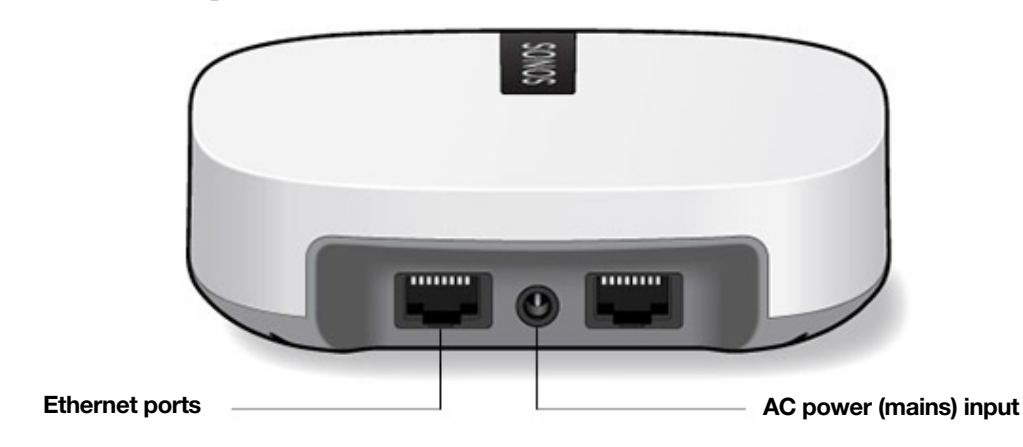

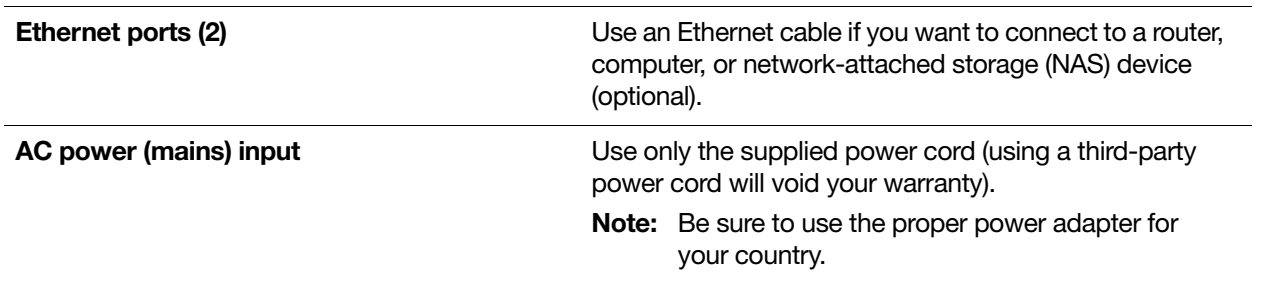

### Wall mounting

If desired, you can easily wall mount the Sonos Boost.

- 1. Choose a location that's close to an electrical outlet (power cord length is 6 ft. / 1.8m), away from heat sources, hidden wiring, gas lines, etc.
- 2. Drive an American standard #6 round head screw (metric, M3.5 round head screw) into the wall, leaving a gap between the wall and the screw head (approximately 0.13 in / 3.3mm).

Note: Pan head screws will also work.

3. Place the Boost on the wall and slide straight down, allowing the screw head to slip behind the smaller end of the keyhole slot on the back of the Boost.

### Your home network

Your Sonos speakers and the mobile device with the Sonos app need to be on the same Wi-Fi network.

#### Wireless network

Setting up Sonos on your home Wi-Fi is the answer for most homes. You just need:

- High-speed internet connection such as DSL/cable modem or fiber-to-the-home broadband connection
- High-speed DSL/cable modem (or fiber-to-the-home broadband connection)
- 2.4GHz 802.11b/g/n wireless home network

Note: Satellite internet access may cause playback issues.

#### Wired home network

Connect a Sonos Boost or speaker to your router with an Ethernet cable if:

- Your Wi-Fi is slow, temperamental, or doesn't reach all the rooms where you want to use Sonos.
- Your network is already in high demand with streaming video and internet usage and you want a separate wireless network just for your Sonos system.
- Your network is 5GHz only (not switchable to 2.4GHz).
- Your router supports only 802.11n (you can't change the settings to support 802.11b/g/n).
- Note: For uninterrupted playback, use and Ethernet cable to connect the computer or NAS drive that has your music library files to your router.

### Got a new router?

If you purchase a new router or change your internet service provider (ISP), you'll need to restart your Sonos products after the router is installed.

- Note: If you keep a Sonos product connected to your router and an ISP technician connects it to the new router, then you'll only need to restart your other Sonos products.
- 1. After the router is set up, disconnect the power cords from your Sonos products for at least 5 seconds.
- 2. Reconnect all the power cords—if you keep a Sonos product connected to your router, start with that one. The speaker status light turns solid white on each product when the restart is complete. If you don't have a Sonos product connected to your router, you'll need to change your network password in the Sonos app.

### Change your network password

If you change your network password (and you don't have a Sonos product connected to your router), you'll need to update the password in the Sonos app.

- 1. Connect a Sonos speaker to your router with an Ethernet cable.
- 2. Choose an option:
	- On a mobile device, go to  $\cdots$  > Settings > Advanced Settings > Wireless Setup.
	- On a PC, go to Manage > Settings > Advanced. On the General tab, select Wireless Setup.
	- On a Mac, go to Sonos > Preferences > Advanced. On the General tab, select Wireless Setup.
- 3. Enter the new network password.

Once the password is accepted you can unplug the speaker from the router and move it back to its original location.

### Important safety information

Warning: Under no circumstances should the product be repaired by anyone other than an authorized Sonos repair center, as this will invalidate the warranty. Please contact Sonos Customer Support for more information. Do not open the system as there is a risk of electric shock.

- 1. Read these instructions.
- 2. Keep these instructions.
- **3.** Heed all warnings.
- 4. Follow all instructions.
- **5.** Do not use this apparatus near water.
- 6. Clean only with dry soft cloth. Household cleaners or solvents can damage the finish on your Sonos components.
- 7. Do not install near any heat sources such as radiators, heat registers, stoves, or other apparatus that produce heat.
- 8. Protect the power cable from being walked on or pinched, particularly at plugs, convenience receptacles, and the point where they exit from the apparatus.
- **9.** Only use attachments/accessories specified by the manufacturer.
- **10.** Unplug this apparatus during lightning storms or when unused for long periods of time.
- 11. Refer all servicing to Sonos qualified service personnel. Servicing is required when the apparatus has been damaged in any way, such as power-supply cable or plug is damaged, liquid has been spilled or objects have fallen into the apparatus, the apparatus has been exposed to rain or moisture, does not operate normally, or has been dropped.
- **12.** The Mains plug should be readily available to disconnect the equipment.

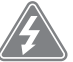

#### 13. Warning: To reduce the risk of fire or electric shock, do not expose this apparatus to rain or moisture.

14.Do not expose apparatus to dripping or splashing and do not place objects filled with liquids, such as vases, on the apparatus.

## **Specifications**

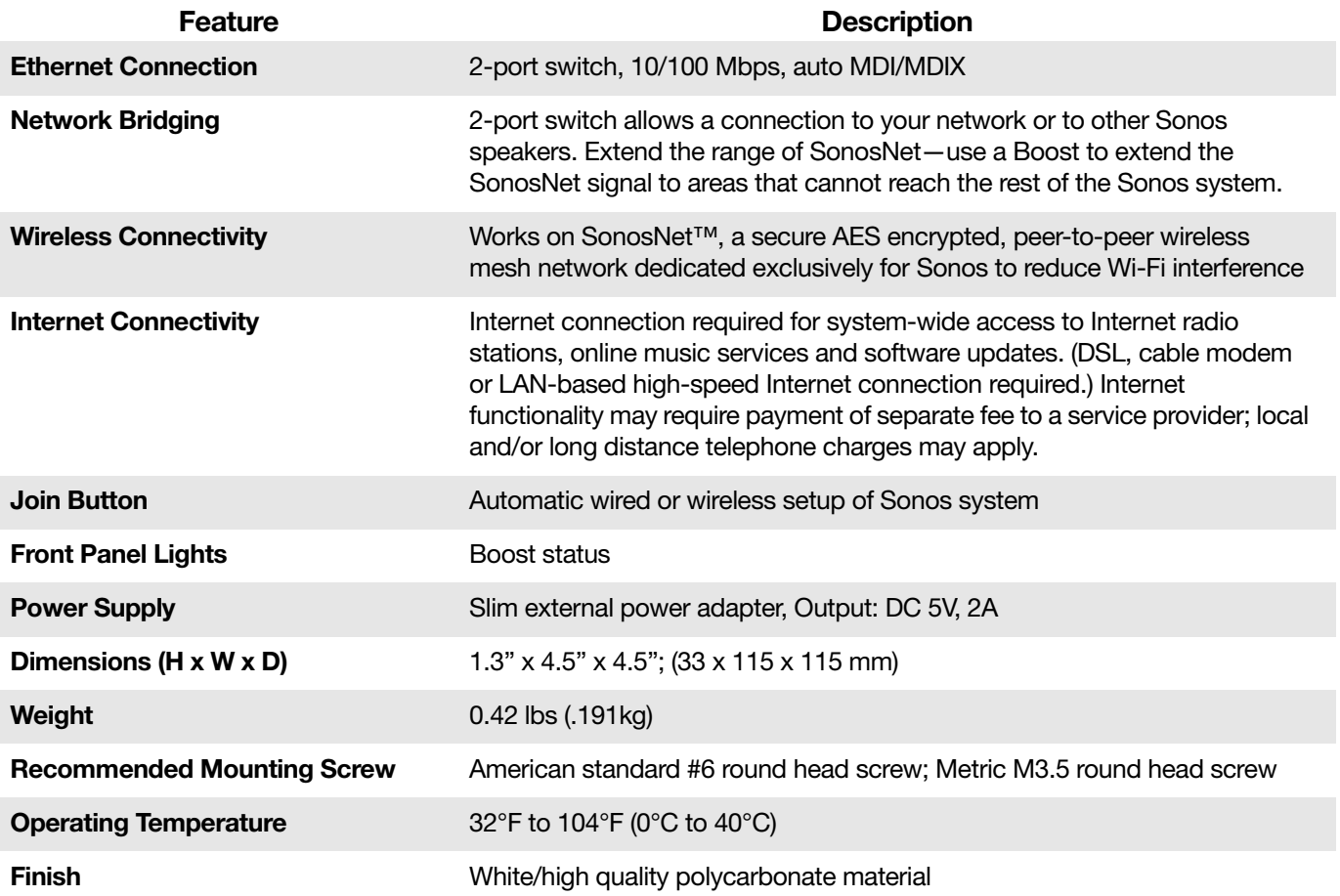

\* Specifications subject to change without notice.

### Product guide feedback?

We'd love to hear from you! We'll read your feedback carefully and use it to help us improve our product guides. Write to us at: **docfeedback@sonos.com** 

If you're having a problem with your Sonos system, please contact Customer Care so they can help. Email them at <http://www.sonos.com/emailsupport>.

### Need more help?

- Tap  $\cdot \cdot \cdot$  > Help & Tips to get some simple tips for getting the most out of your speakers.
- Visit our Frequently Asked Questions (FAQ) pages at **[www.sonos.com/support.](http://www.sonos.com/support)**
- Ask us a question at [http://www.sonos.com/emailsupport](http:/www.sonos.com/emailsupport).